Diese Anleitung beschreibt die einfache Konfiguration des ALL500VDSL2 als reines Modem. Als Ausgangszustand ist das ALL500VDSL2 im Werkszustand.

Zur Konfiguration den PC auf eine Adresse im Bereich 192.168.1.2 bis 192.168.1.254 einstellen und mit einem LAN-Kabel direkt an einen der 4 LAN-Anschlüsse des ALL500VDSL2 anschließen.

MS Internet-Explorer öffnen (Firefox aktualisiert die Seiten manchmal nicht korrekt) und das Setup starten:

IP: 192.168.1.1 User: admin Passwort: admin

Menüpunkt "AdvancedSetup – WAN Service" auswählen.

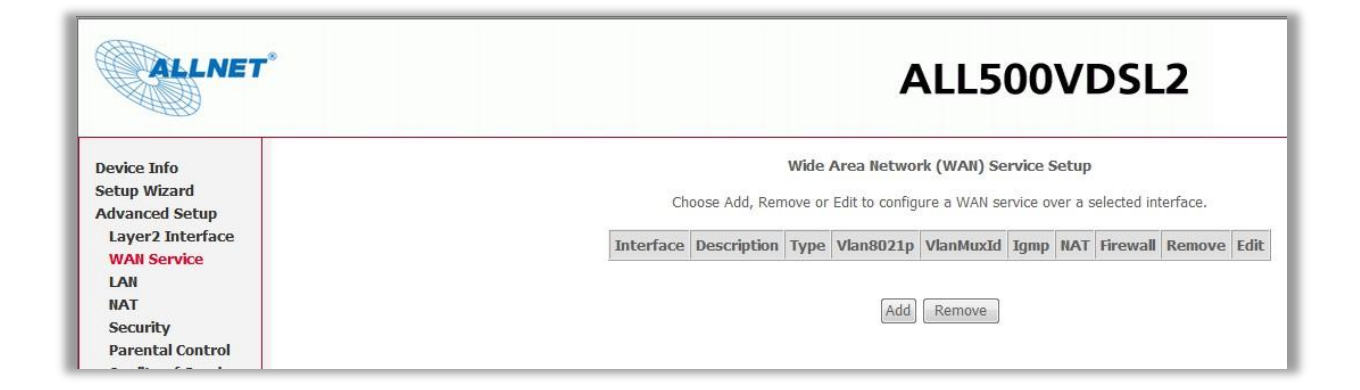

Eventuelle Einträge löschen und danach auf "Add" clicken.

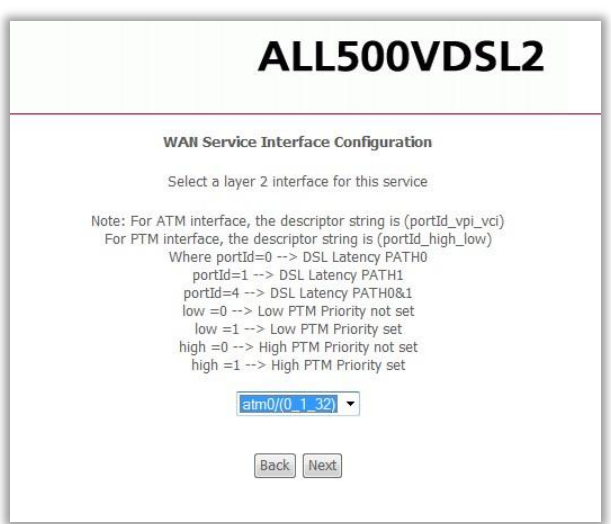

Interface atm0/(0\_1\_32) für ADSL-Verbindung auswählen und "Next" klicken.

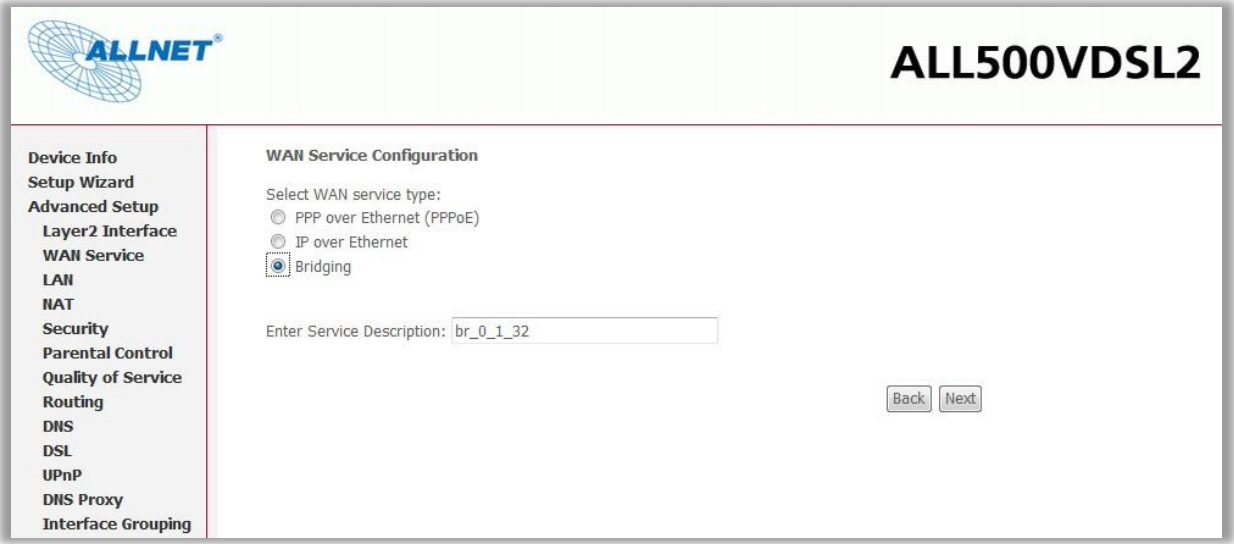

"Bridging" auswählen und auf "Next" klicken.

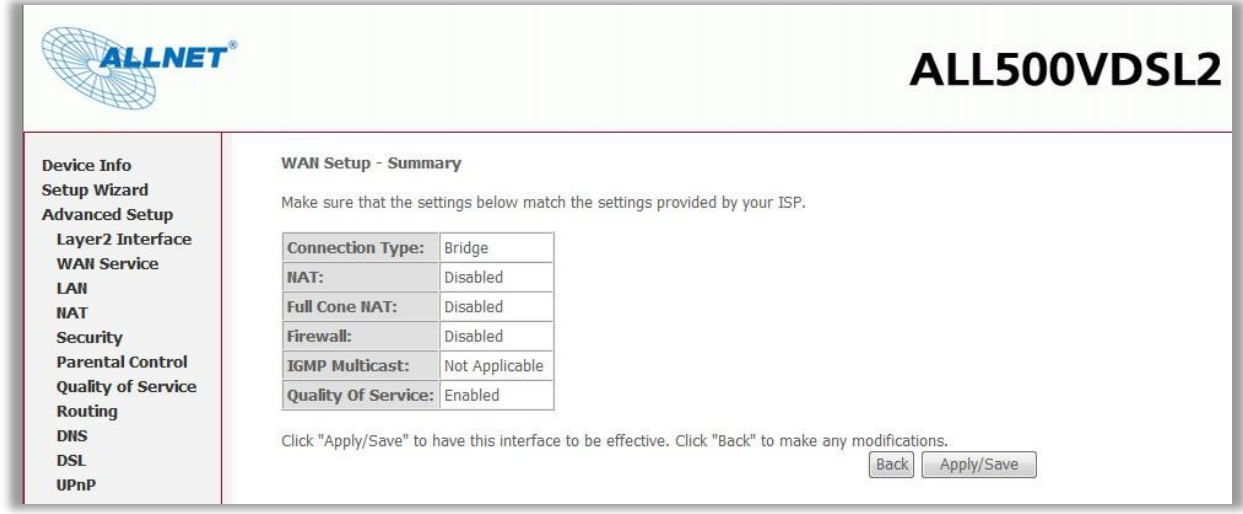

Auf "Apply/Save" klicken.

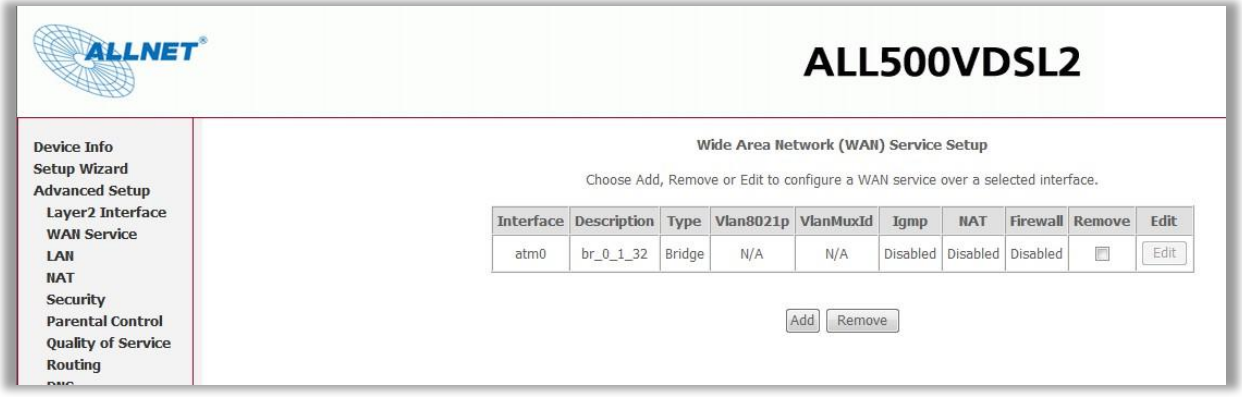

#### **Fertig !**

Unter "DSL" kann man optional noch die unbenutzten DSL-Einstellungen abwählen (schnellere Synchronisation).

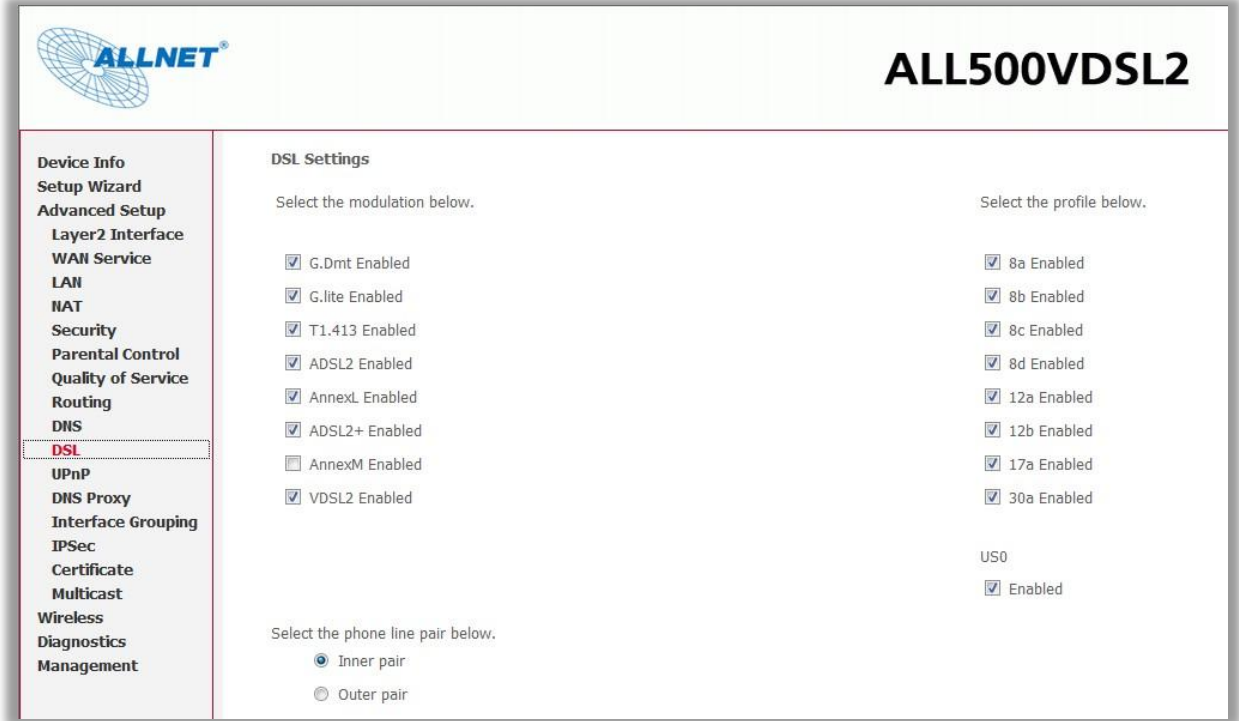

Hier wurde z.B. VDSL komplett abgeschaltet.

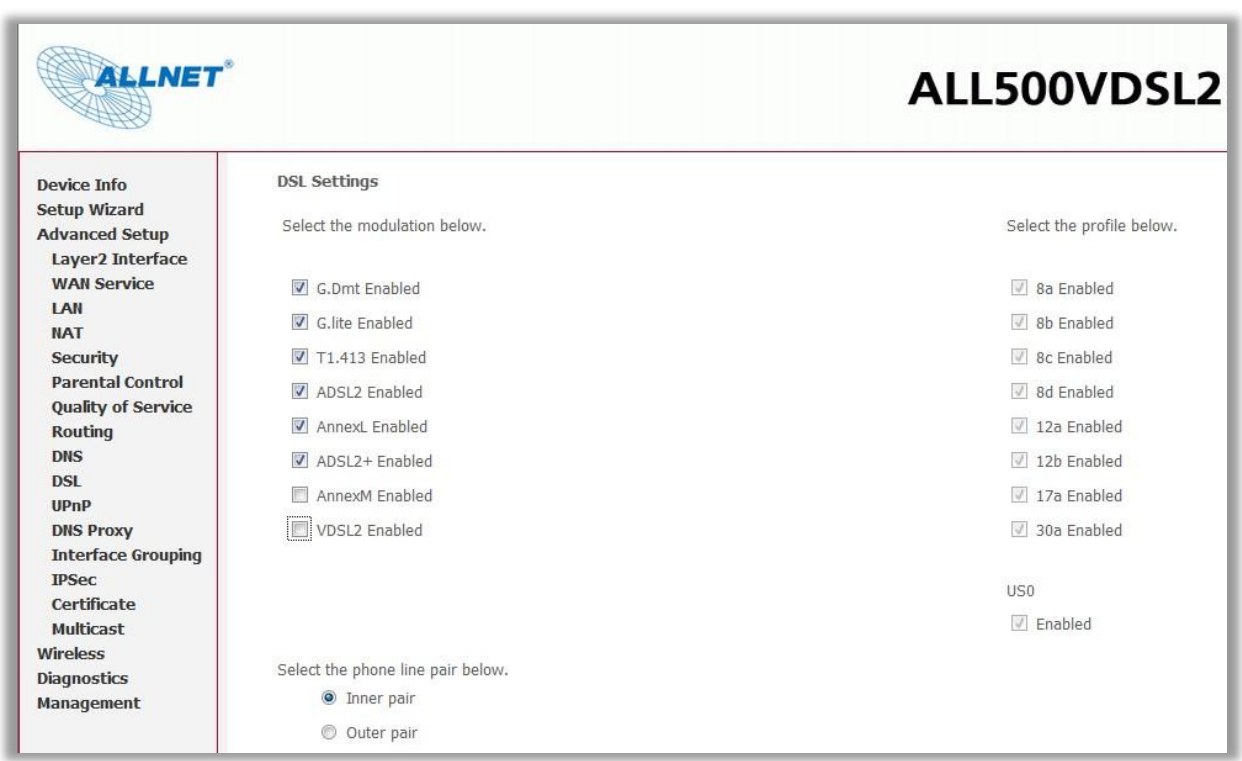

Eine Überprüfung der Linkparameter ist möglich unter "Device-Info - Statistics - xDSL".

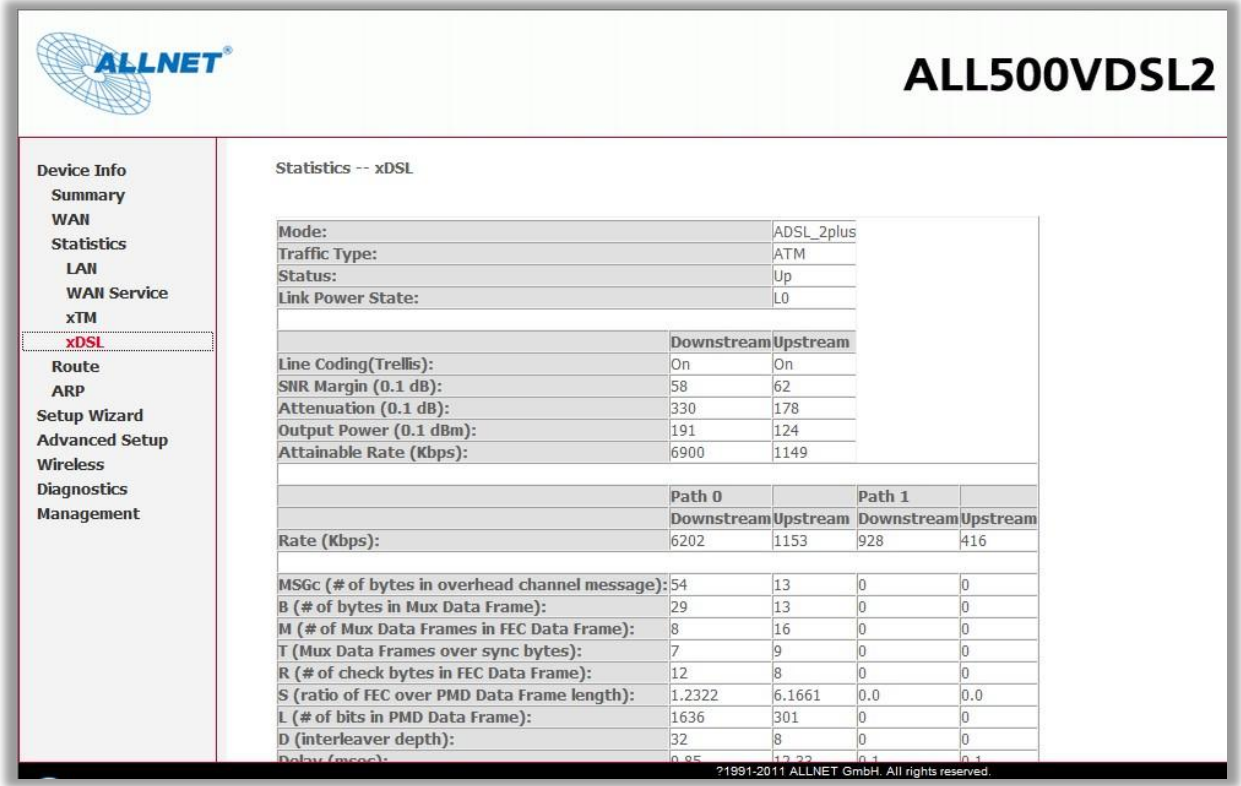